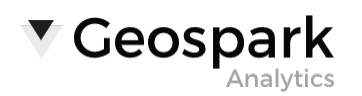

# Hyperion Advanced Search

# **What are Hyperion search operators?**

Hyperion search operators are special characters and commands that extend the capabilities of regular text searches. Search operators can be useful if you are trying to be more precise in finding articles of interest.

# **How do I use search operators?**

You can enter search operators directly into a Hyperion search box, just as you would a text search. The places you can search include the map, looking at events, alert content, and pretty much anywhere we show a list of articles. For example, find an exact match by putting your search terms in double quotes.

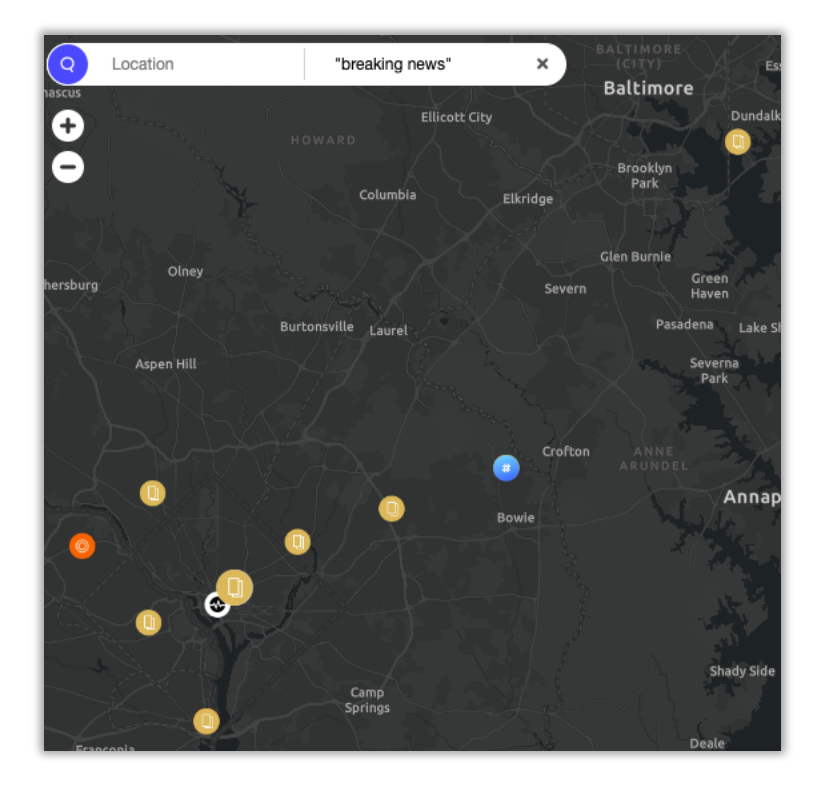

# **What are the search operators and some examples?**

# **1. Exact Phrase**

Enter multiple words and surround them in double quotes will find these exact phrases:

- **"breaking news"**
- **"we are facing a human crisis unlike any we have experienced"**

## **2. Multiple Keywords**

Enter multiple words and join them with  $+$  (AND),  $|$  (OR), and  $-$  (NOT) operators:

• **+jack +jill** — returns articles that contain both jack and jill

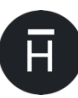

## • **+ahab -moby** — returns articles that contain ahab but not moby

• **tom | jerry** — returns articles that contain tom or jerry, or both

#### **3. Wildcards**

The search would not be a search without wildcards. You can use the \* character for multiple character wildcards or the ? character for single character wildcards:

• **Mar\*** — will match the previous words and March, Market, and Maritime

## **4. Order of operations**

▼ Geospark

This works just like mathematical formulas which can use nested parentheses to group parts of a query. For example, if we want to know if someone died regardless if it was from a gun or bomb, we could search for "gun" or "bomb" and "died" using parentheses to group each part of the query like this:

• **+(gun | bomb) +(died | deaths)** – result would include mentions of "reports of a gun and shots were fired, and someone died" or "a bomb exploded in the city center and there were five deaths".

## **5. Proximity of Words**

Specifying a  $\sim$  and a number can search for the distance between two words. For example:

• **+coronavirus +deaths ~5** – will find those two words within 5 words of each other. So, it would match the phrase "for Italy, the coronavirus has claimed more than 1,000 deaths today".

## **6. Fuzzy Search Queries**

Fuzzy searching matches terms that are similar in spelling. This is great when your data set has misspelled words. Use the tilde  $\sim$  to find similar terms:

• **blow~** - will return results like "blew," "brow," and "glow."